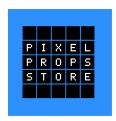

## Pixel Props Store

## Haslab Proton Pack Relay Board Instructions

Thank you for your purchase!

To connect your Haslab Proton Pack Relay Board, you'll need to remove the back of your Haslab Proton Pack.

This is a helpful video on how to remove the back: https://pixelpropsstore.com/haslab-back
There is also a video of these instructions: https://pixelpropsstore.com/relay-install
The video for using the wifi vent trigger and settings: https://pixelpropsstore.com/wifi

The cables are all color coordinated so it's very simple to connect.

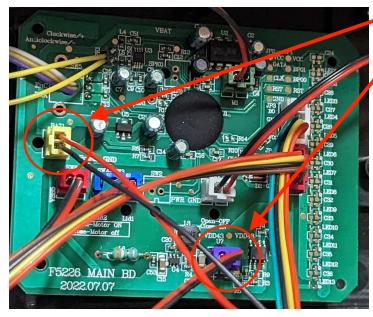

 Unplug the yellow power connector from the Haslab circuit board.

Unplug the purple power connector that runs from the wand from the Haslab circuit board.

Connect the yellow ended USB cable to the yellow connector on the Haslab circuit board.

Plug the USB connector cable from the Haslab circuit board into the Talentcell USB port.

Connect the purple ended JST connector cable to the purple connector on the Haslab circuit board.

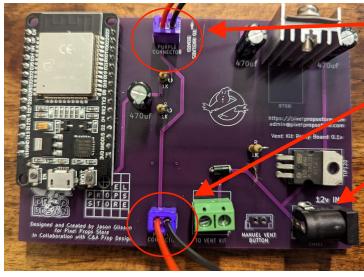

Connect the other end of the purple JST connector to the purple connector on the Haslab Relay Board.

Connect the purple ended JST connector that runs to the wand to the purple connector on the bottom of the Haslab Relay Board.

Plug the barrel connector into the Haslab Relay Board and the other end into the Talentcell barrel connector port.

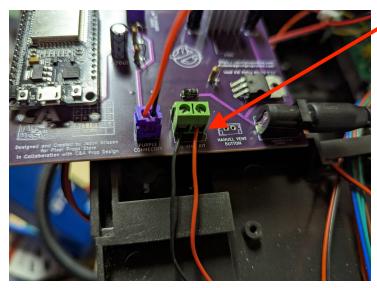

Connect the vent kit wires to the terminal connector labeled "To Vent Kit".

Make sure the negative is on the left. Positive on the right.

Tighten the screws down so the Vent Kit wires don't come out of the terminal. Gently pull on them afterwards to make sure they won't disconnect.

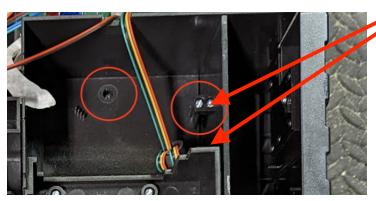

Remove the two screws holding the side panel in this area and remove the side panel.

Use a pair of needle nose pliers to remove the nub inside this area so the Talentcell can lay flat.

Make sure there are no wires obstructing the installation of the Talentcell into the pack.

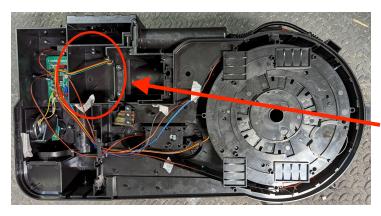

Make sure there are no wires obstructing the installation of the Talentcell into the pack.

Using the provided double sided tape squares, stick them to the bottom of the Talentcell and install the Talencell into the appropriate area in the Haslab Proton Pack. It should be placed in the section directly under the Haslab Circuit Board.

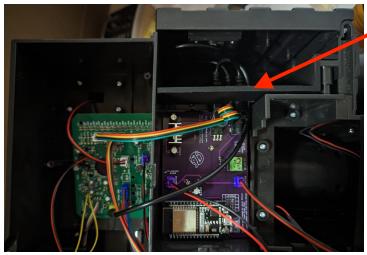

Install the provided side panel with the cables going under it so they are reachable from the power cell box.

The side panel should fit snugly into place and will be held in by the back panel once it's installed.

Turn the Talentcell on and you should see a red LED on the Haslab Relay Board light up.

Replace the back of the Haslab Proton Pack.